# TopSolid'Design v6.15

## Style Konfiguration

Es gibt eine neue Funktion um Module bzw. Funktionen, die vom Anwender nicht benötigt werden, auszublenden.

Unter Werkzeuge > Configure Styles besteht die Möglichkeit versch. Styles zu laden und unter Werkzeuge > Werzeugleiste erstellen u. verwalten ist es möglich diese Konfiguration zu erstellen.

Es wird ein Ordner unter v615/Styles angelegt indem sich die Dateien und Icons befinden, löscht man diesen Ordner ist der eintrag unter Werkzeuge > Configure Styles nicht mehr vorhanden. Zusätzlich gibt es einen neuen Konfigeintrag: config line u\_doc\_currentstyle\_ top "pfad, löscht man diesen wird die Konfiguration auf default gesetzt, aber die Dateien unter v615/style sind noch vorhanden !

X:\\_MISSLER\DVD\_News615

#### Secondary Parameter

Es besteht die Möglichkeit für Komponenten mit gleicher Größe aber untersch. Parametern in der Parameterliste die option, 'secondary parameter' auszuwählen. So können Komponenten mit gleicher Größe in eine Baugruppe eingefügt werden ohne das Parameter verloren gehen. Gleiche Komponenten können so unterschiedlich gesteuert werden da Parameter unterschiedliche Werte haben. Jedoch lassen sich Parameter nur einzeln über secondary parameter steuern, nicht alle zusammen mit einem parameter.

X:\\_MISSLER\DVD\_News615

#### Table Text

Es können bestimmten Parametern Komponenten zugewiesen werden, die sich je nach der Parametergröße automatisch austauschen.

Dies wird über table text gesteuert, der text bzw. der parameter wird auf dem Bildschirm platziert und kann verändert werden.

Komponenten werden auch über table text gesteuert, wenn ein Driver Block über table text Parameter gesteuert wird, passen sich Komponenten z.b.

eine Schiene für eine Schublade automatisch an die Breite oder Länge des Driver Blocks an.

X:\\_MISSLER\DVD\_News615

# Koordinatensystem

Es gibt ein neues Koordinatensystem mit dem man den Winkel halbiert und somit wie auf Gehrung über Ebenen trimmen kann.

Auch ist es möglich ein Koordinatensystem auf einer gebogenen Achse zu positionieren, z.B. wenn das Teil gebogen ist. Dazu wird auch mit der neuen Funktion ein Koordinatensystem zwischen zwei Endpunkten erstellt.

X:\ MISSLER\DVD News615

#### Links im Konstruktionsbaum

Es ist nun möglich Links im Konstruktionsbaum anzuzeigen indem man mit Linksklick (append links) auf den Zeileneintrag klickt.

Leider werden die Einträge nicht hervorgehoben sodass man keinen Pfeil oder etwas in der Zeichnung sieht,

das macht es schwer diese Funktion bei großen Baugruppen sinnvoll zu verwenden ...

X:\ MISSLER\DVD News615

#### Lock Files

Neue Optionen um gegenseitiges Überschreiben von Dateien zu verhindern. Es wurden neue Menüeintrage unter Werkzeuge > Optionen > Dokumente > Weiteres hinzugefügt:

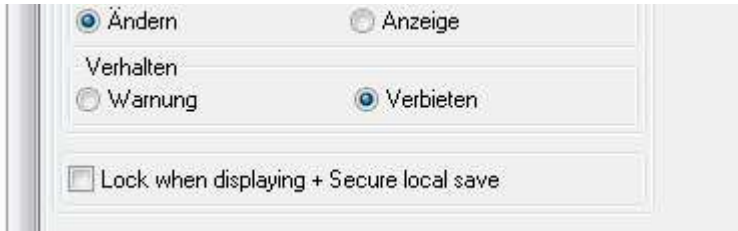

Falls keine option ausgewählt ist, erscheint eine neue Windows nachricht, welche es vorher nicht gab.

Die .lck Datei die automatisch erzeugt wird, enthält verschiedene Informationen und kann somit mit einem Editor geöffnet, angeschaut & bearbeitet werden.

Multi session bedeutet, es wird zwar eine .lck Datei erstellt, aber es können Dateien gleichzeitig geöffnet werden und

auch gleichzeitig bearbeitet werden !

Erstellungsmodus :

- Ändern:  $\bullet$ 
	- .lck datei wird erst erstellt wenn etwas am Teil geändert wird, .lck datei löscht sich von selbst
- Anzeige:
	- bedeutet dass .lck Datei sofort nach dem öffnen erstellt wird, ohne das etwas am Teil modifiziert wird

Vehalten :

- Warnung:
- Verbieten :
	- .lck Datei wird erstellt , Zeileneintrag mit informationen über Anwender und Dateipfad

X:\\_MISSLER\DVD\_News615

#### **Sketch**

Zeigt jetzt Endpunkte wenn Konturen sich berühren oder auch nicht, um einfacher zu veranschaulichen ob Kontur geschlossen ist oder nicht.

Im neuen Sketcher können die Konturen die übereinander liegen unabhängig voneinander extrudiert werden können, dies kann beim Extrudieren ausgewählt werden.

Es werden jetzt neue Hilfsilinien angezeigt (parallel, 90 grad,... ). Die Länge eines segments kann jetzt festgelegt werden.

X:\\_MISSLER\DVD\_News615

#### Textur Orientierung / Fasenrichtung

Texturen haben jetzt eine Richtung, kann auch wieder über table text formatiert werden (boolean).

X:\ MISSLER\DVD News615

# TS Image

Um zeit beim Rendern zu sparen, gibt es eine neue möglichkeit die Größe des zu rendernden Bildes zu ändern (100 %, 75%, 50 %)

Es gibt neue Möglichkeiten das Licht zu ändern (standard Licht ausschalten, eigene Lichtquelle erstellen, ...).

Es ist nun auch möglich für jede Lichtquelle schatten hinzuzufügen.

# TopSolid'Wood v6.15

### Define Mulitple Parts

Wenn mehrere Teile auf einmal definiert werden, gibt es einen neuen Reiter 'Beschreibung'.

Außerdem können die Teile die in der Liste, der zu definierenden Komponenten stehen, mit Rechtsklick sortiert werden.

X:\\_MISSLER\DVD\_News615

#### Laminate Note (Draft)

Laminate Note ist jetzt in Draft verfügbar. Es erlaubt verschiedene Informationen über Furnier anzeigen zu lassen:

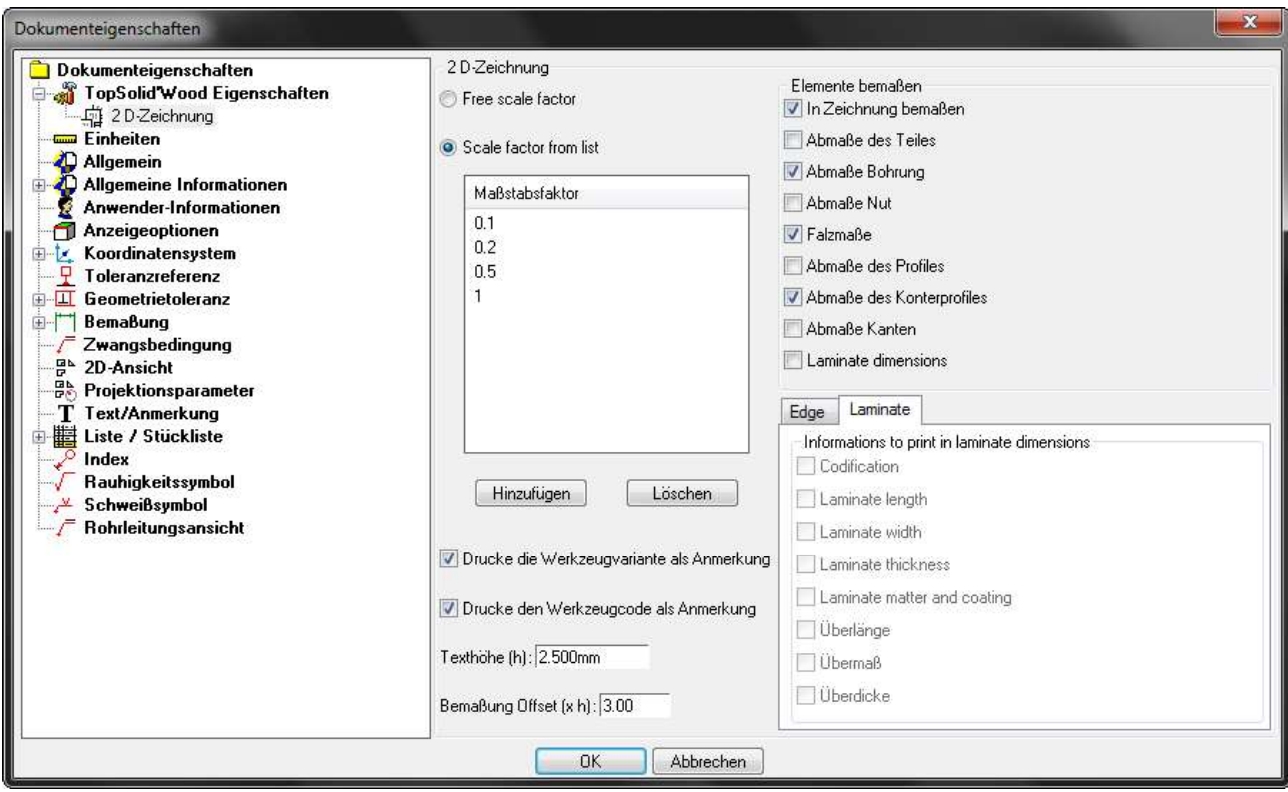

Driver Block

Eine neue Funktion ermöglicht es den Driver Block zu halbieren. Außerdem ist es in dieser Version möglich dem Driver Block einen Winkel zu geben, sodass mit einer Schräge gearbeitet werden kann. Es wurden neue Pfeile hinzugefügt, die es einfacher machen die Möglichkeiten des Driver Blocks zu verstehen.

Fachböden können jetzt bei der Einteilung auf einem Punkt abgelegt werden, z.B. direkt unter der Schräge :

X:\\_MISSLER\DVD\_News615<br>Hettich X:\ MISSLER\DVD\_News615

Hettich Komonenten wurden offiziell hinzugefügt, sind aber nicht auf der CD vorhanden ! Jedoch ist ein Link auf CD2 ... Auch auf Missler FTP verfügbar !

#### **Nesting**

Unter Optionen > Nesting ist es möglich versch. Schriftarten einzustellen, die auf den nesting Teilen stehen soll. Text kann auch anderweitig angepasst werden.

Der Text steht aber immer in der Mitte, das zu ändern ist nicht möglich.

Stückliste kann nun mit Nesting Informationen bestückt werden.

Selbststerstellte stückliste kann mit nesting-wörtern erweitert werden ! alte Funktion, Document News 2008 !

X:\ MISSLER\DVD\_News615

#### WoodWop

In der neuen Version ist es möglich das WoodWop Interface anzupassen ( WoodWop Version etc. )